## **Wizualizacja przepływów laminarnych i turbulentnych**

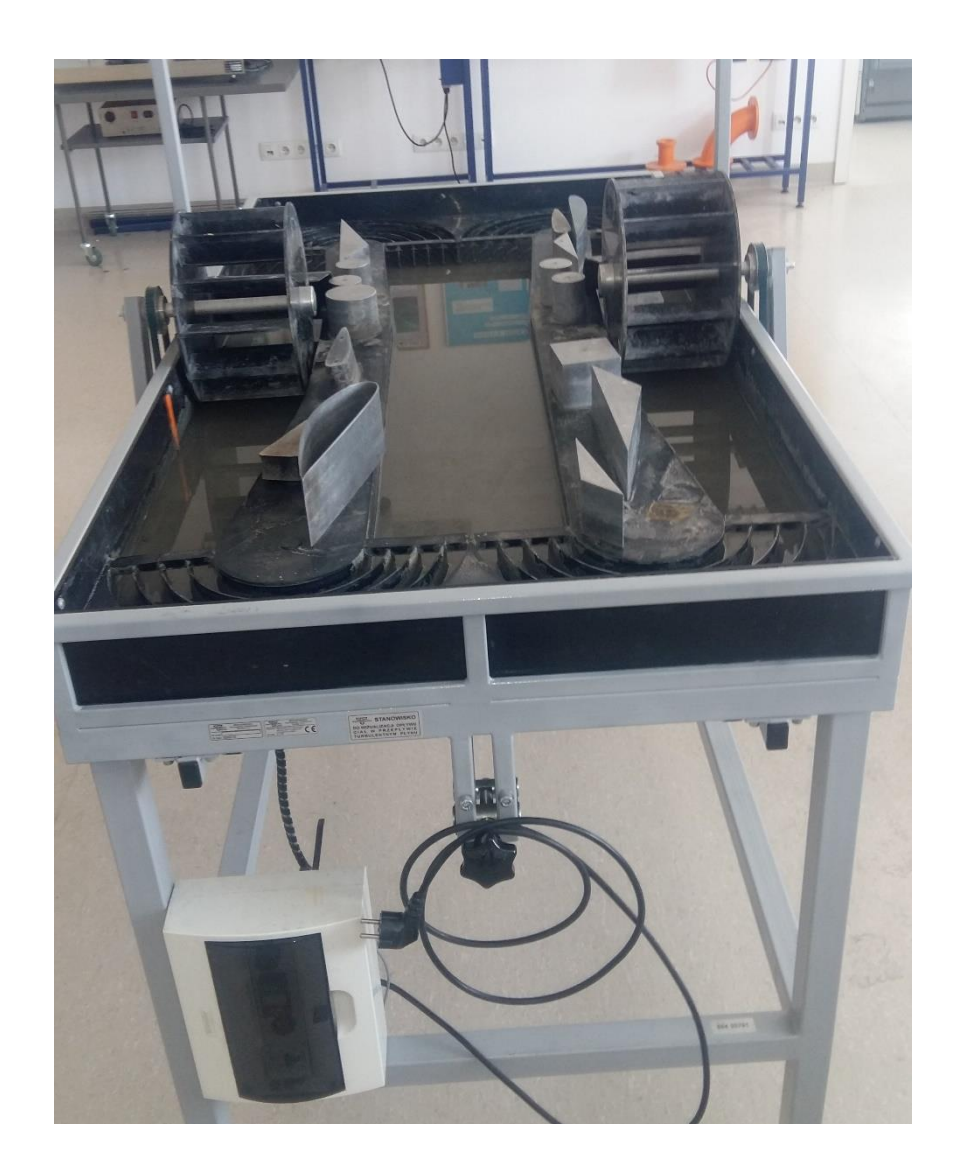

## 1. Przygotowanie stanowiska pomiarowego

Ćwiczenie wykonywane jest na stanowisku służącym do wizualizacji przepływu płynu wokół wybranych modeli. Dla efektywnego zobrazowania opływu ciecz zawiera aluminiowy granulat. Przed przystąpieniem do ćwiczenia należy upewnić się, że żadne niepożądane elementy nie zalegają w kanałach wodnych, jak również w okolicy ruchomych elementów układów napędowych. W dalszej kolejności można podłączyć przewód zasilający do gniazda sieciowego.

## 2. Cel ćwiczenia i procedura wykonania

Ćwiczenie polega na obserwacji opływu modeli mającej na celu rozpoznanie charakterystycznych miejsc przepływu. Sterowanie odbywa się za pomocą przycisków znajdujących się w skrzynce, w bocznej części stanowiska, rys. 2.1.

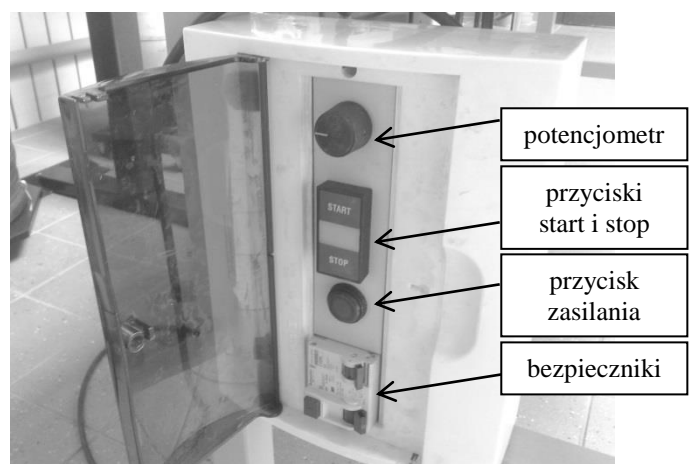

Rys. 2.1 Przyciski do sterowania stanowiskiem

*Ćwiczenie wykonujemy w zespołach dwuosobowych*

1) Umieścić modele lub grupę modeli w centralnym kanale wodnym.

2) Po upewnieniu się, że bezpieczniki są w położeniu "on" włączyć przycisk zasilania. Po tej czynności przycisk powinien świecić w kolorze czerwonym.

3) Uruchomić napęd przyciskiem "start".

4) Za pomocą potencjometru wyregulować prędkość przepływu (linia odniesienia potencjometru w pozycji pionowej)

5) Dokonać obserwacji opływu cieczy zanurzonych obiektów. Obserwacje powinny być poparte wykonanym zdjęciem za pomocą aparatu fotograficznego (opcjonalnie szkicem). Aparat fotograficzny można zamontować na wysięgniku stanowiska, rys. 2.2. W tym celu należy go przymocować do podstawki za pomocą śruby, po czym umieścić na wysięgniku. Unieruchomienie podstawki odbywa się za pomocą blokady. Następnie skierować przy pomocy libelli aparat centralnie na badany model i zablokować jego ruch. Wykonywać zdjęcia dla różnych konfiguracji modeli.

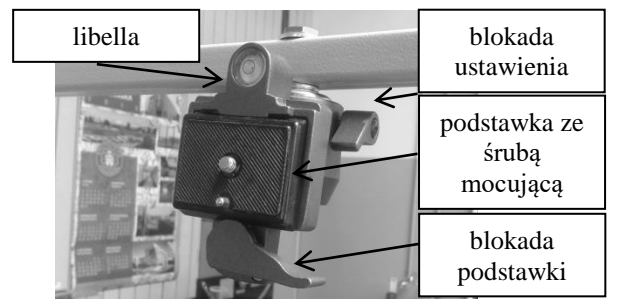

Rys. 2.2 Zamocowanie aparatu fotograficznego

6) Po zakończonej wizualizacji wyłączyć zasilanie uprzednio wyłączając napęd przyciskiem "stop".

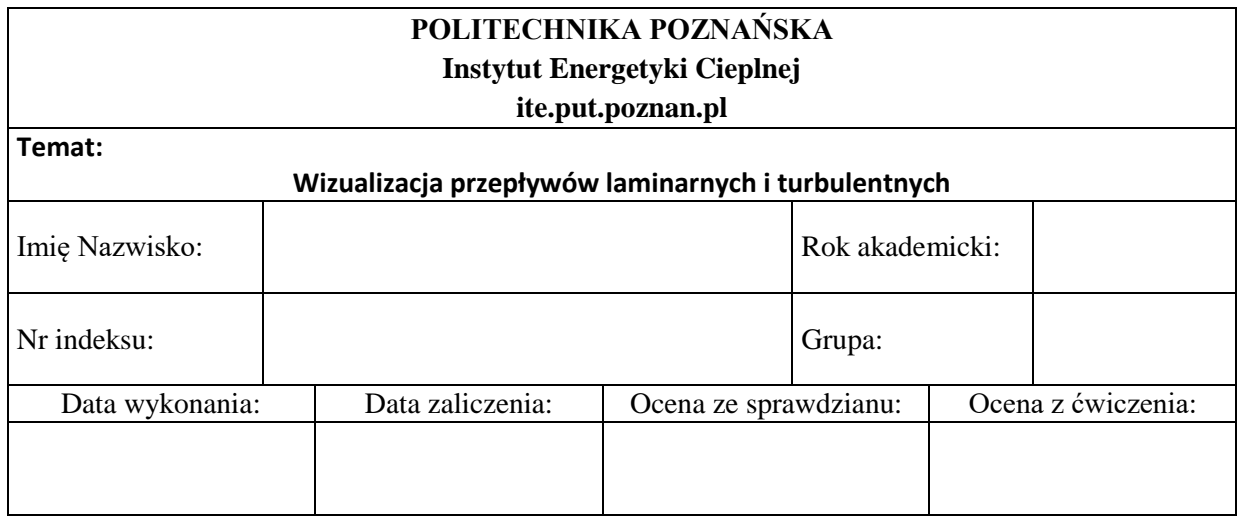

1. Schemat stanowiska

2. Konfiguracja nr 1 (dowolny model)

Zdjęcie – załącznik 1

Wnioski

…………………………………………………………………………………………………………… …………………………………………………………………………………………………………… …………………………………………………………………………………………………………… …………………………………………………………………………………………………………… ……………………………………………………………………………………………………………

3. Konfiguracja nr 2 (co najmniej dwa dowolne modele) Zdjęcie - załącznik 2 Wnioski  $\mathcal{L}$ 4. Konfiguracja nr 3 (profil lotniczy - kąt natarcia 0°) Zdjęcie – załącznik 3 Wnioski 5. Konfiguracja nr 4 (profil lotniczy - kąt natarcia 45°) Zdjęcie – załącznik 4 Wnioski

## UWAGA:

Na każdym zdjęciu należy przedstawić:

- punkty stagnacji,
- kierunki przepływów,
- miejsca tworzenia się wirów,
- miejsca, w których przepływ osiąga prędkość maksymalną.